## Directions for Online Giving

We are pleased to offer an online giving option. This safe and secure means of giving one-time, weekly, bi-weekly, monthly, or quarterly gifts can be found on the church website by clicking on the "online giving" link on the home page. This will take you to *Shelby WEBVIEW*, where you will find basic information as well as a link to FAQs, which should provide assistance in establishing access to this information.

In addition to online giving, *Shelby WEBVIEW* will provide access to a GBC member directory, where you can update your contact information and view and print your giving statements. The FAQs will provide a quick reference for how to access the various features.

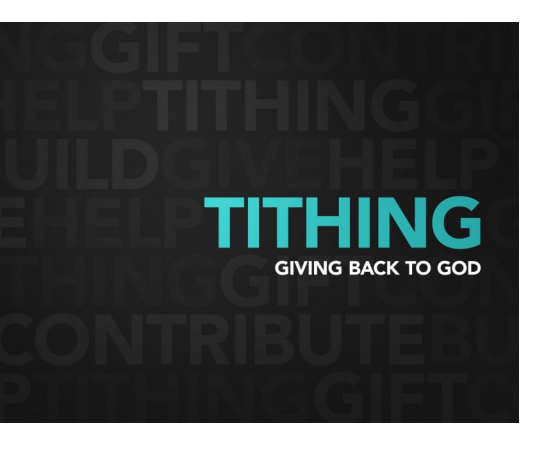

To get started, you will need to do the following:

Go to the Grace Baptist Church website, AboutGraceBaptist.org, and click on the words "online giving" (*upper right portion of the home page*). Then click on the word "here" at the end of the description. You will then be directed to *Shelby WEBVIEW* and the following steps can be taken to set up your access.

Step 1: Click Forget Your Password? to have your password emailed to you.

Step 2: In the pop-up window, type in the primary email address that the church has on record for you and click Continue. (Only click Continue ONE TIME – as long as you see a message that says "Passwords are being sent," then it worked.

Simply click Cancel to close the pop-up window.)

Step 3: Watch your email inbox for a notification to come through. This could take up to 5 minutes.

The email you receive will have an  $ID#$ , your name, and a systemgenerated password that you can change once you are logged in.

*If you get a message that says "There are no users with e-mail addresses in the criteria you selected. No e-mails will be sent," then the email address you entered does not match what the church has on record for you. Please send an email to [Pam@OurGrace.Church w](mailto:Pam@OurGrace.Church)ith the primary email address you wish to have added to the church's database. Once it is added, you will be able to retrieve your password.*

Please contact Pam Dratnol or Mike Swanson at the church office if you are experiencing any difficulties or have any questions for which you couldn't find answers in the FAQs.